# **Table of Contents**

### **Revision**

This document applies to version of , and was last updated on by .

### **Overview**

This document describes the syntax of the commands supplied with . It assumes you have installed the programs and configured them as described in INSTALL.PRN, and that you have access to the Nutshell Handbook *Using UUCP and Usenet*.

Additional documentation for the MAIL command is in the file MAIL.PRN, and additional information on the UUSTAT command is in the file UUSTAT.PRN.

#### **Command Syntax**

To obtain the syntax of the various command line options, enter the command name followed by '-?'; for example: FMT-?

GENSIG -? MAIL -? UUCICO -? UUPOLL-? UUCP -? UUSTAT -? UUSUB -? UUX -? UUXQT -?

**Note:** For a listing of the commands available when reading mail, see the file MAIL.HLP in the configuration directory; for commands available when sending mail, see the file TILDE.HLP in the configuration directory.

#### **Command Descriptions**

**Note:** These are general instructions, and you may require additional assistance if you have never used a UNIX-like mail system before.

Descriptions of the commands supplied as part of follow in alphabetical order.

### **FMT**

FMT is used as a simple paragraph formatter when entering mail in line mode. It effectively removes all carriage returns from within a paragraph and then writes the paragraph out in lines as close as possible to 72 characters to per line possible without going over. Paragraphs are separated by blank lines in the input file and output files.

**Note:** If the first word on the new line is longer than the maximum line length, it is written by itself on the line. It is not truncated.

The command syntax is:<br>FMT [-#] [in

 $[-#]$  [input-file [output-file]]

The optional flag -#, where "#" is a number greater than or equal to 0, overrides the default maximum length of 72 characters per line. The default the input and output files are the console.

To format the all the text you have typed in from line mode, use it as a pipe at the question mark (?) prompt while sending mail:

 $\sim$  $FMT$ 

### **GENSIG**

GENSIG reads a standard signature file and appends random text selected from a second file, writing the combined data to a third file. The format of the command is:

### GENSIG fixed.inp variable.inp merged.out

Where "fixed.inp" is the fixed portion of the signature file containing your name and address, "variable.inp" is a file which begins which a delimiter line followed by quotes or other text separated by additional delimiter lines. For example, the variable input file might look like this:

\*\* The above is a delimiter line. \*\* Free the Intel 386! \*\* "UUCP/extended" is "system crash" spelled sideways. \*\* Don't quote me!

The file "merged.out" will contain the entire text of the "fixed.inp" file followed by one delimited text block from "variable.inp". If you use this to generate a signature file, then your PERSONAL.RC should reference the file "merged.out" as your signature file.

**Note:** To generate fresh quotes, this program should be run from your AUTOEXEC.BAT or other regularly run batch file.

### **MAIL**

To send mail, with the body of the message being typed in from the PC keyboard: MAIL -s "the subject" address1 address2 ...

Where "the subject" is the topic of the message, enclosed in quotes; if the subject is omitted, then the '-s' flag should be omitted as well. Addresses are in the form user@node, node!user, localuser, or nick, where nick is a nickname in your aliases.txt file. The flags '-c' and '-b' may also be inserted between addresses; all addresses after '-c' are sent as Carbon copies, and addresses following '-b' are Blind Carbon copies (and not displayed in the header of the message) . Thus, a valid mail command may be:

mail -s "Chocolate" snuffles@pandora.kew.com

The mail program will then prompt you for the message to be sent.

- Note:  $\sim$ ? may be entered for available commands when entering the mail.
- Note: This only queues the mail for sending if it is going to another system connected via a modem; UUCICO (below) must be invoked to actually transfer the mail to the other system.

To send mail which already exists in a text file, the procedure is as above, but the standard syntax for MS-DOS file redirection is added to the end of the command line:

MAIL -s "the subject" address1 address2 < filename

- **Note:** Do not send binary files using the MAIL command. Use the UUCP command for transferring binary files to directly connected systems, and use a program such as UUENCODE (not supplied) to convert a binary file to printable characters mailing to distant systems.
- To read your new mail, enter the command: MAIL

If you do not have a mailbox or the mailbox is empty, MAIL will report this fact and exit. If you have mail, the program will scan the mailbox, display the subjects of all the messages, and then prompt you with the message number you are on and a question mark (?). For a list of commands within MAIL, enter a question mark at the prompt (?); to exit MAIL, enter 'q' at the prompt.

To read mail saved in a file in other than your mailbox, enter: MAIL -f filename

Where filename is the file to be processed for mail. This may be the file you specified to store outgoing mail in, or mail you saved into another file when reading your new mail.

- **Note:** When reading or saving mail, use of the tilde slash combination  $(\sim)$  in front of a file name directs MAIL to look for the specified file in your home directory, the path of which was specified in your PERSONAL.RC file.
- **Note:** For additional information on MAIL, including the command line flags and available subcommands, see the MAIL.PRN file.

This is a sample only. Snuffles, proofreading this, announced quite firmly that she does not want a message about Chocolate, she wants the real thing. She also pointed out that she reads her mail on kendra, not on pandora.

### **NOVRSTRK**

NOVRSTRK is used to strip overstrikes from files to allow viewing on a terminal. If used to display the documentation, it will drop the overstrikes created by back spaces which are used to create bold and underscored text on a printer. The syntax of NOVRSTRK is:

NOVRSTRK [input-file [output-file]]

The default input and output files are the console.

### **RMAIL**

RMAIL is the Mail Delivery Agent (MDA) for ; that is, other programs such as MAIL and UUXQT pass it mail for delivery on standard input (STDIN), and RMAIL the handles actual writing to local mailboxes and/or queuing for remote systems. RMAIL is designed to only be invoked from other programs, and as such, end-users should never have to invoke RMAIL. The following information is included primarily for those who need to invoke RMAIL from a another program, such as an external news reader.

RMAIL operates in one of three modes:

As an RFC-822 parsing back-end to the MAIL user agent program As a stand alone mailer for utility programs such as UUXOT As substiute for the UNIX RMAIL program invoked by UUXQT for remote mail delivery

These three operating modes are described below.

The general syntax of RMAIL is as follows:

```
RMAIL [[-f|-F] filename] [-x debug] address(es)
RMAIL [[-f]-F] filename] [-x debug] [-s subject] -w address(es) [-c address(es)] [[-b address(es)]
RMAIL [[-f|-F] filename] [-x debug] -t
```
Where:

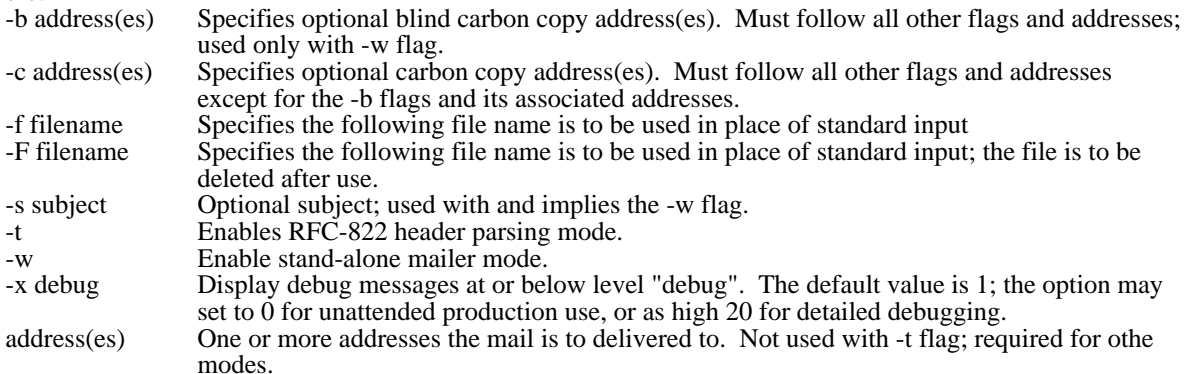

### **RFC-822 Mode**

In RFC-822 mode, RMAIL is invoked with the (**-t**) flag, which directs RMAIL to determine the addresses by parsing the mail's RFC-822 header. This mode is designed to act the back-end to a program such as MAIL which generates a the RFC-822 header and passes the mail to RMAIL for both local and remote delivery. RMAIL reads the header, validates the **From:** address, generates generates a a UUCP **From** line, RFC-822 **Message-ID:** and **Received:** lines, and delivers mail to each address included in the **To:**, **Cc:**, and **Bcc:** headers. The **Bcc:** header, if any, is read for its addresses but not copied; other all header lines are copied as-is.

**Note:** When an RFC-822 header prefixed by **Resent-** is found, only the **Resent-** headers are used; the original headers are copied but otherwise ignored. In this case, the preceding description applies to the **Resent-** headers; the original headers are copied without being examined.

The RFC-822 header read by RMAIL is subject to the following restrictions: All **Resent-** headers, if any, must precede the original headers.

The **From:** header must precede the **To:** header.

**Note:** If the address in the **From:** header does not match the address of the user defined in the UUPC.RC and/or PERSONAL.RC files, a **Sender:** line is generated with correct address.

The **To:**, **Cc:**, and **Bcc:** headers must be together in the listed order. Each address in these headers must begin on a new line and be less than 512 bytes long.

### **Stand alone Mode**

In stand alone mode, RMAIL is invoked with the (**-w**) flag to process mail without an existing RFC-822 header; this allows bypassing the Mail User Agent (MAIL) for specialized applications such as mail generated by another program. This mail is subject to the following restrictions:

Mail is not logged in the user's outgoing mailbox The user's signature file is not appended to the mail Aliases are not expanded All addresses plus the subject (if any) must fit on the MS-DOS or OS/2 command line

The following services are performed by RMAIL in stand alone mode: A UUCP **From** line is generated.

A valid RFC-822 header is generated with **Received:**, **Date:**, **Message-ID:**, **From:**, and **To:** lines. In addition, **Subject:** and **Cc:** lines as required if the Subject (**-s**) and/or Carbon Copy (**-c**) are specified. The generated RFC-822 header also includes a **From:** user id derived by the MS-DOS or OS/2 environment variable **LOGNAME**, if defined; otherwise the default current user is used. When **LOGNAME** is defined the real name of the user will be taken from the PASSWD file if available, or a dummy name. Mail is queued for the addresses on the command line, including primary addresses, carbon copied addresses, and blind carbon coped addresses. As with RFC-822 mode, the output of RMAIL in stand alone mode does not include any reference to blind carbon copy users in the actual mail header.

### **UNIX RMAIL Emulation Mode**

In UNIX RMAIL emulation mode, the following processing takes place:

Mail is read in to a temporary file; the UUCP **From** line, which is the first line in the file, is parsed and stripped from the mail. No other mail headers are examined.

Mail is delivered to each local user on the command line with a UUCP **From** line generated from the system name(s) parsed from the incoming **From** line.

Mail is delivered to all other users on the command line with a UUCP **From** line generated from the system name(s) parsed from the incoming **From** line with the system name UUXQT received the mail from prefixed to the list unless it is already the first system in the list.

**Note:** UUXQT normally passes the incomng system name in the **UU\_MACHINE** environment variable; if this is not set, the incoming system name is taken from the "remote from system" portion of the **From** line. If this data is also mising or invalid, the incoming system name is generated as being from the local system and user id /dev/null.

# **RNEWS**

The RNEWS command is a dummy command supplied with to write news articles or batches to the news directory defined in the UUPC.RC configuration file. It does not uncompress or unbatch news, nor does it organize the news by subject matter. It is intended only to keep news to the local system from being lost.

**Note:** A full suite of news programs is under development, but are not available at this time. Queries about news should be directed to uupc-news@kew.com.

# **UUCICO**

UUCICO performs actual exchange of files with other systems. Normally, UUCICO is invoked from either UUPOLL or UUIO.BAT; however, the program can also be invoked directly. To make call UUCICO all connected systems to deliver and pickup remote mail and files:

UUCICO -s all

This directs UUCICO poll all the systems listed in the SYSTEMS file. Note that this is **not** a UUPC.RC or PERSONAL.RC variable.

VNHX COPY fOCO was rid WHC onling all pther undefined addresses, the rel name is set to the same value as the userid its**elf**eLAK ON "Postmaster" is used the user id defined as Postmaster in UUPC.RC and for the address POSTMASTER, "UNIX-to-

This behavior is based on the similar behavior of the BSD sendmail program. Why it does it is beyond the scope of this document (or most human understanding).

UUCICO will wait for a successful telephone call, and exit upon completion; UUCICO may be terminated by entering Cntrl-Break from the keyboard. The BRECAK ON can mand is requised to insure that MS-DOS polls the keyboard for the Cntrl-Break sequence; otherwise, you may have to reboot your system to terminate UUCICO. BREAK ON is always enabled under OS/2.

The full list of options supported by UUCICO is as follows:

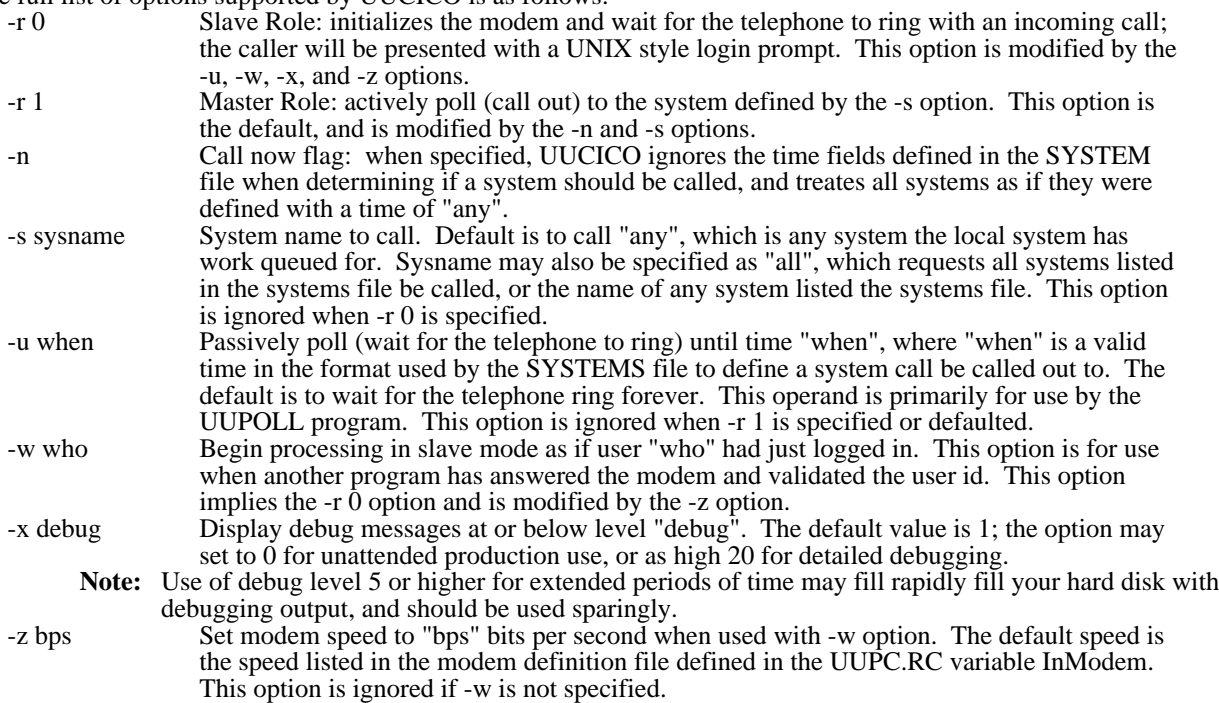

# **UUIO**

UUIO is a batch file which executes UUCICO followed by UUXQT; it also renames the UUCICO logs, aging them through five cycles and deleting the oldest log. All UUIO command line arguments are passed to UUCICO; no arguments are passed to UUXQT.

**Note:** If the default spool directory name (C:\lib\uupc\spool) is not used in the UUPC.RC file, you must edit UUIO to refer to the actual spool directory name.

See the description of UUCICO above for a description of the command line arguments.

# **UUCP**

UUCP queues binary or text files for transfer between two directly connected systems. The basic UUCP command syntax is:

UUCP file1 system!file2 or UUCP system!file3 file4

The first example copies a local file (file1) to a remote host (system) as file2, the second example copies a file (file3) on a remote host (system) to the local file 4. Filenames may be specified as an absolute path name, relative to a user's home directory (~user/file), or relative path to the UUCP public directory (~/name).

Note: On most systems, access will be severely restricted. Check with a user or system administrator on the remote system before transferring files to possibly restricted locations.

For additional information on the UUCP command, see chapter 2 of *Using UUCP and Usenet.*

# **UUPOLL**

UUPOLL allows unattended operation of the PC, automatically running UUCICO on a timed basis. Each time UUPOLL invokes UUCICO, it also automatically runs UUXQT to process any files received by UUCICO.

To use UUPOLL to have UUCICO call out on a regular basis: UUPOLL -f 0240 -i 0600

This will cause UUCICO to call out at 2:40 A.M. and every six hours thereafter until the user presses Cntrl-Break. Both flags are specified as hhmm (hours and minutes).

To use UUPOLL to have UUCICO call out on a regular basis, and automatically answer the telephone between outgoing calls:

UUPOLL -f 0240 -i 0600 -r 0

This will cause UUCICO to call out at 2:40 A.M. and every six hours thereafter until the user presses Cntrl-Break, and in addition UUCICO will be invoked in passive mode to answer the telephone between outgoing calls.

The full list of operands allowed by UUPOLL are as follows:

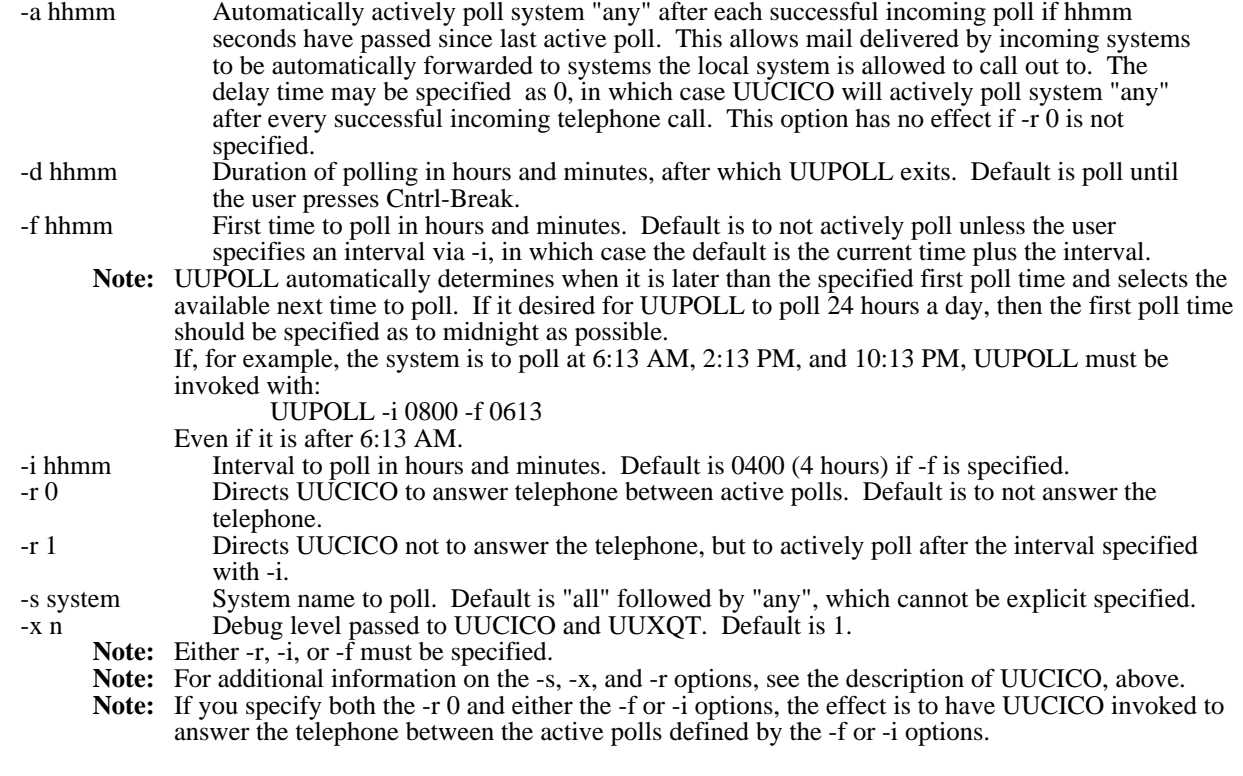

# **UUSTAT**

UUSTAT reports information on the jobs queued for another system; it can output detailed or summary information for one or all systems directtly connected to the local host. UUSTAT is fully documented in the file UUSTAT.PRN; a summary of its operands is follows.

To display all jobs queued for the current user: UUSTAT

To display all jobs queued by all users: UUSTAT -a

To display the number of jobs queued for all remote systems, their last connection time, and the age of the oldest job queued:

UUSTAT -q

To display the status of all remote systems and their last connection time:

UUSTAT -m

### **UUSUB**

UUSUB reports statistics on the data transmitted between the local and remote systems since the last time the file HOSTATUS in the spooling directory was created. UUSUB is invoked with no operands to report these statistics:

UUSUB

**Note:** The summaries can be reset by erasing the HOSTATUS file from the spool directory.

# **UUX**

The UUX command queues commands for execution on remote systems. It used by other facilities, such as news functions and the UUCP command, to handle processing more complex than simple file transfers.

The UUX command is still under development. It's use is discouraged at this time.

# **UUXQT**

UUXQT must be executed to process remote files after UUCICO has received these files from a remote host. It normally is invoked with no operands:

UUXQT

This will automatically process all eXecute files in the local spool queues with the default debugging level in effect.

UUXQT supports the following command line options:<br>-s sysname Process work only for work "sysna

- Process work only for work "sysname". The default is system "all", which processes work for all known systems.
- -x debug Display debug messages at or below level "debug". The default value is 1; the option may set to 0 for unattended production use, or as high 20 for detailed debugging.

To automatically execute UUXQT every time UUCICO is run, use UUPOLL or UUIO.